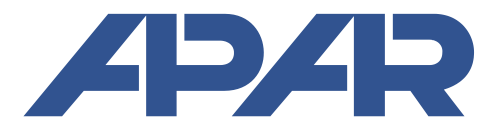

APAR Control Sp. z o. o. 05-090 Raszyn, ul. Gałczyńskiego 6 tel. (+48) 22-101-27-31, 22-853-48-56, 22-853-49-30 faks (+48) 22-101-27-33 internet: www.apar.pl, e-mail: automatyka@apar.pl

# **INSTRUKCJA OBSŁUGI**

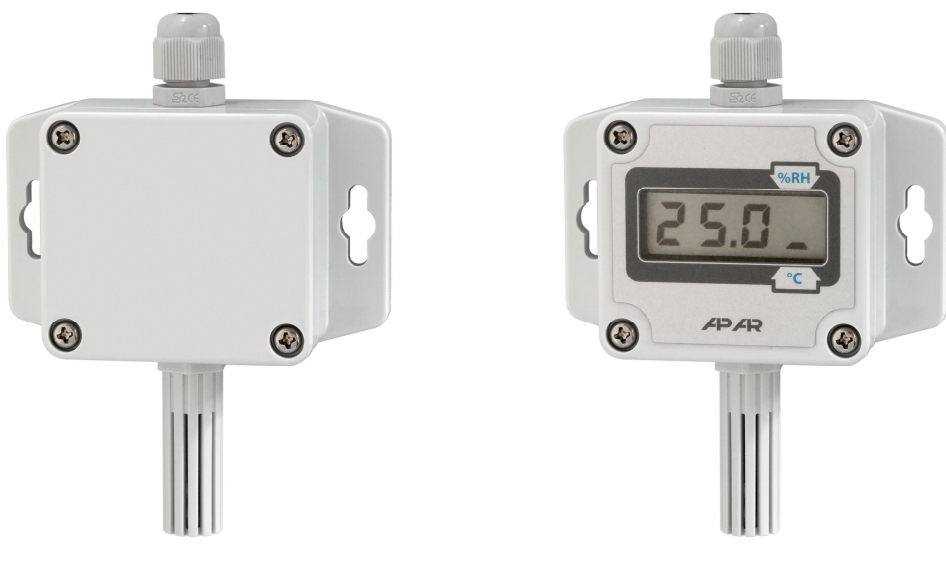

wersja bez wyświetlacza

wersja z wyświetlaczem LCD

# **PRZETWORNIK WILGOTNOŚCI I TEMPERATURY AR252**

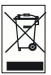

Dziękujemy za wybór naszego produktu. Niniejsza instrukcja ułatwi Państwu prawidłową obsługę, bezpieczne użytkowanie i pełne wykorzystanie możliwości przyrządu. Przed montażem i uruchomieniem prosimy o przeczytanie i zrozumienie niniejszej instrukcji. W przypadku dodatkowych pytań prosimy o kontakt z doradcą technicznym.

#### **SPIS TREŚCI**

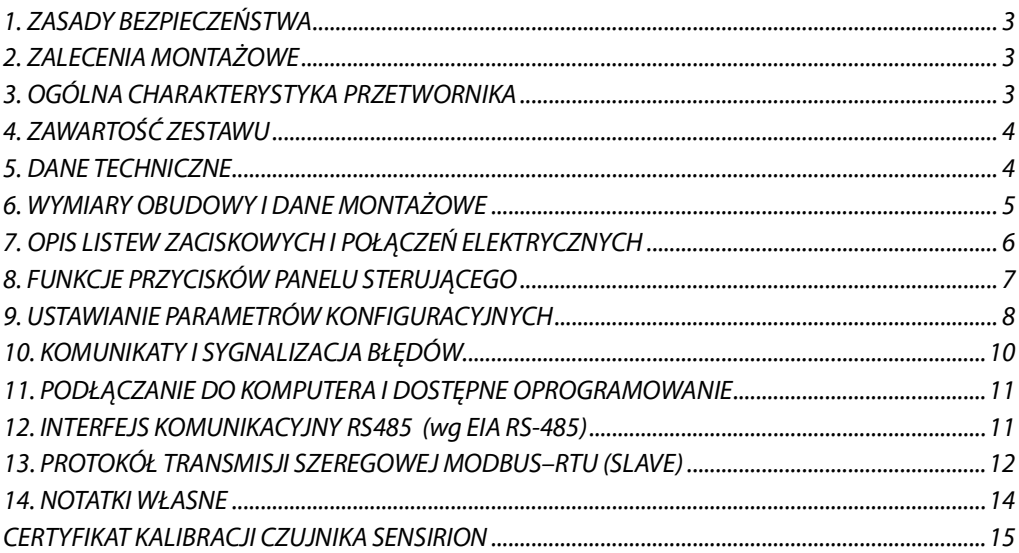

Należy zwrócić szczególną uwagę na teksty oznaczone tym znakiem

Producent zastrzega sobie prawo do dokonywania zmian w konstrukcji i oprogramowaniu urządzenia bez pogorszenia parametrów technicznych (niektóre funkcje mogą być niedostępne w starszych wersjach).

#### 1. ZASADY REZPIECZEŃSTWA

- przed rozpoczęciem użytkowania urządzenia należy dokładnie przeczytać niniejszą instrukcję
- w celu unikniecia porażenia pradem elektrycznym badź uszkodzenia urządzenia montaż mechaniczny oraz elektryczny należy zlecić wykwalifikowanemu personelowi
- przed właczeniem zasilania należy upewnić sie, że wszystkie przewody zostały podłaczone prawidłowo
- przed dokonaniem wszelkich modyfikacji przyłączeń przewodów należy wyłączyć napiecia doprowadzone do urządzenia
- zapewnić właściwe warunki pracy, zgodne z danymi technicznymi urządzenia (napiecie zasilania, wilgotność, temperatura, rozdział 5)

### 2. ZAI ECENIA MONTAŻOWE

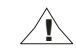

Przyrząd został zaprojektowany tak, aby zapewnić odpowiedni poziom odporności na większość zaburzeń, które mogą wystąpić w środowiskach przemysłowych oraz domowych. W środowiskach o nieznanym poziomie zakłóceń zaleca sie stosowanie nastepujących środków zapobiegających ewentualnemu zakłócaniu pracy przyrządu:

- a) nie zasilać urządzenia z tych samych linii co urządzenia wysokiej mocy bez odpowiednich filtrów sieciowych
- b) stosować ekranowanie przewodów zasilających, czujnikowych i sygnałowych, przy czym uziemienie ekranu powinno być jednopunktowe, wykonane jak najbliżej przyrządu
- c) unikać prowadzenia przewodów pomiarowych (sygnałowych) w bezpośrednim sąsiedztwie i równolegle do przewodów energetycznych i zasilających
- d) wskazane jest skrecanie parami przewodów sygnałowych lub użycie gotowego przewodu typu skretka
- e) unikać bliskości urządzeń zdalnie sterowanych, mierników elektromagnetycznych, obciążeń wysokiej mocy, obciążeń z fazową lub grupową regulacją mocy oraz innych urządzeń wytwarzających duże zakłócenia impulsowe
- f) uziemiać lub zerować metalowe szyny, na których montowane sa przyrządy listwowe

Przed rozpoczeciem pracy z urządzeniem należy usunąć folie zabezpieczającą okno wyświetlacza LCD.

#### 3. OGÓLNA CHARAKTERYSTYKA PRZETWORNIKA

- wysokiej klasy cyfrowy czujnik wilgotności wzglednej i temperatury z filtrem ochronnym (standardowo materiał ABS, szerokość szczelin 1 mm i siatka nierdzewna oczko 0.15mm)
- sonda zintegrowana z obudową, zewnętrzna lub na rurce ze stali nierdzewnej
- wyiście pradowe 4÷20 mA (2-przewodowe z zasilaniem w petli pradowei), napieciowe 0÷10 V (3-przewodowe) lub interfejs RS485
- wyliczanie punktu rosy/szronu [°C], wilgotności bezwzględnej [g/m3] (obliczenia dla ciśnienia atmosferycznego 1013 hPa) z możliwością powiązania wyliczonych wartości z wyjściem analogowym
- kompensacja temperaturowa pomiaru wilgotności, wysoka stabilność pomiarów
- programowalne zakresy przetwarzania dla wilgotności i temperatury
- wyświetlacz LCD z klawiaturą (opcja) umożliwiającą konfigurację parametrów
- konfiguracja parametrów z klawiatury, poprzez port RS485 lub PRG (programator AR956 lub AR955) i bezpłatny program komputerowy ARsoft-CFG umożliwiający szybkie ustawianie i kopiowanie wszystkich parametrów konfiguracyjnych
- stopień ochrony IP65 zapewniany przez obudowę zwiększający niezawodność pracy dzięki dużej odporności przed wnikaniem wody i pyłów oraz kondensacją powierzchniową pary wodnej we wnętrzu urządzenia, sonda IP40

# UWAGA:

Zaleca się okresowe wzorcowanie przyrządu zgodnie z wymaganiami obowiązującymi w miejscu montażu lub co 12 miesięcy.

UWAGA:

- przed rozpoczęciem pracy z urządzeniem należy zapoznać się z niniejszą instrukcją obsługi i wykonać poprawnie instalację elektryczną, mechaniczną oraz konfiguracje parametrów.
- w przypadku ustawiania parametrów przetwornika za pomocą programatora AR956 należy odpowiednio skonfigurować program ARsoft-CFG

Szczegółowy opis parametrów konfiguracyjnych przetwornika dostępny jest w rozdziale 9.

### 4. ZAWARTOŚĆ ZESTAWU

- przetwornik
- instrukcja obsługi
- karta gwarancyjna

#### **5. DANE TECHNICZNE**

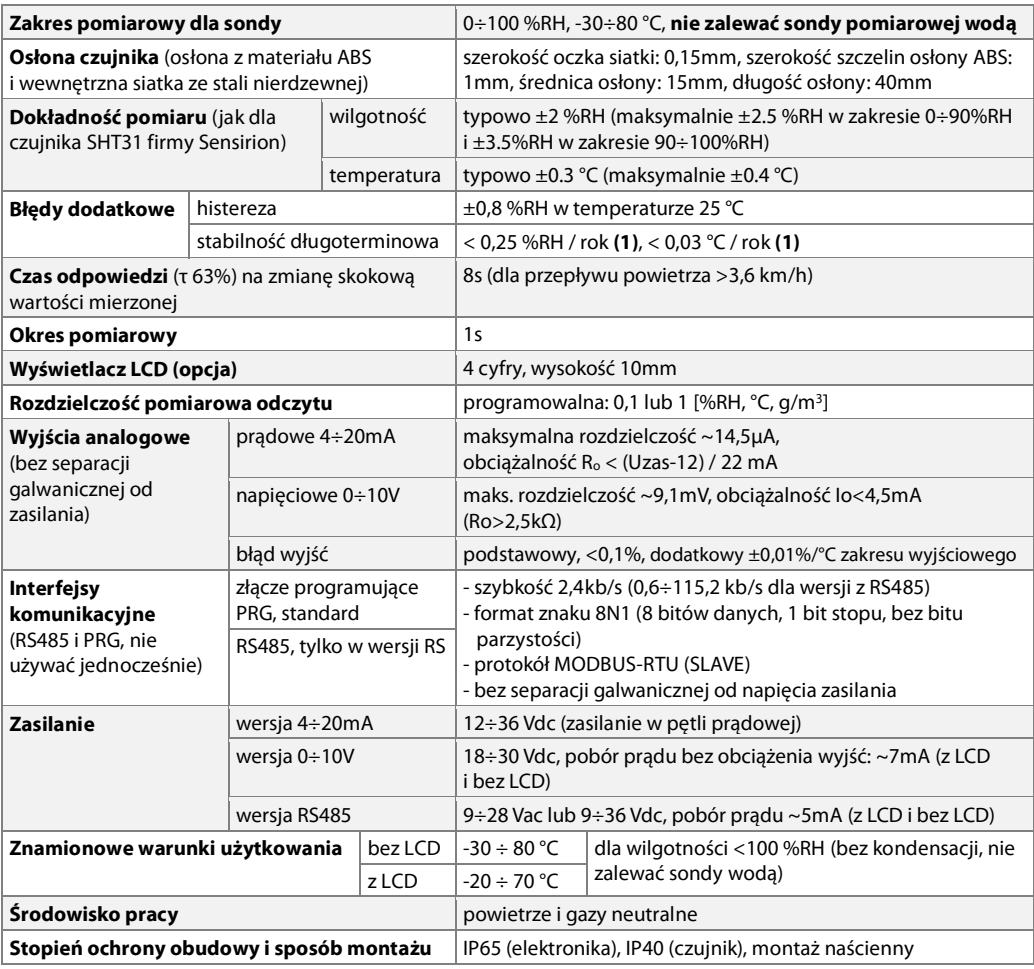

| Pozycja pracy                           | dowolna (lub osłoną czujnika w kierunku ziemi gdy<br>przetwornik jest narażony na kontakt z wodą, bryzgi wody) |
|-----------------------------------------|----------------------------------------------------------------------------------------------------|
| Masa                                    | $\sim$ 120 g (z sonda zintegrowana)                                                                            |
| Kompatybilność elektromagnetyczna (EMC) | odporność: wg normy PN-EN 61000-6-2                                                                            |
|                                         | emisyjność: wg normy PN-EN 61000-6-4                                                                           |

Uwagi: (1) - zaleca się okresowe wzorcowanie przyrządu zgodnie z wymaganiami obowiązującymi w miejscu montażu lub co 12 miesięcy

#### 6. WYMIARY OBUDOWY I DANE MONTAŻOWE

a) ogólne dane oraz wymiary dla wersii standardowei (sonda zintegrowana)

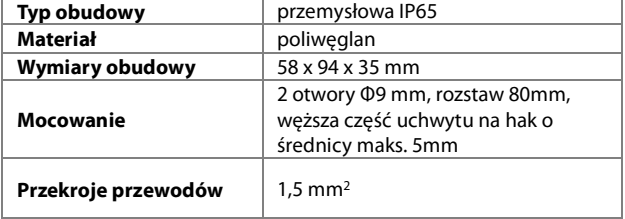

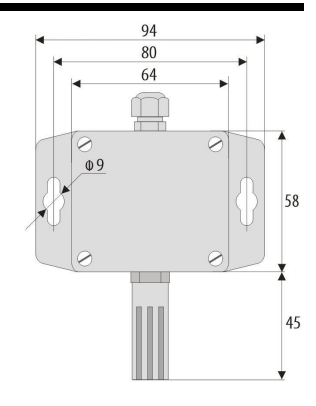

b) wymiary dla sond zewnętrznych w poszczególnych wykonaniach

- b.1) Sonda zewnętrzna z przewodem AR252/2
- b.2.) Sonda na rurce ze stali nierdzewnej AR252/L150 lub AR252/L250

b.3) Sonda zewnętrzna w obudowie z przewodem AR252/3

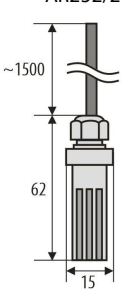

b.3) Sonda zintegrowana z obudową w wykonaniu tylnym (kanałowym) AR252/T

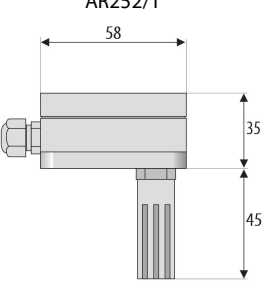

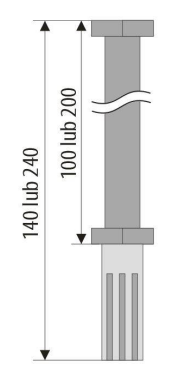

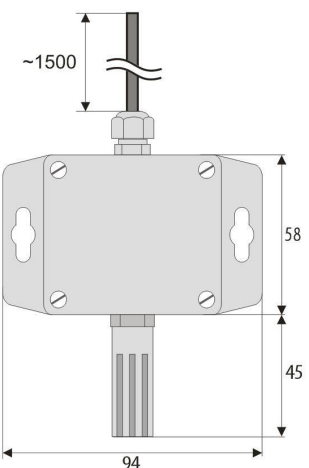

c) montaż okablowania

- przed wszelkimi zmianami w okablowaniu należy odłączyć napięcie zasilania
- odkrecić 4 śruby w pokrywie czołowej i zdjąć ją z przyrządu
- w wersji z LCD ostrożnie wyjąć wyświetlacz ze złącz kołkowych (prostopadle do powierzchni frontowej)
- dostepne stają się złącza do podłączenia przewodów zasilających, wyjściowych i sygnałowych, rozdział 7
- przewody elektryczne wprowadzać do obudowy poprzez dławice kablowe
- po wykonaniu czynności związanych z mocowaniem przyrządu i montażem okablowania uważnie złożyć przyrząd w odwrotnej kolejności do wyżej opisanej
- uzyskanie klasy szczelności IP65 wymaga precyzyjnego dokrecenia nakretek dławic kablowych oraz pokrywy obudowy

**UWAGA**:

Dla uniknięcia ewentualnych uszkodzeń mechanicznych i elektrostatycznych należy zachować szczególną ostrożność przy czynnościach związanych z płytką wyświetlacza.

### 7. OPIS LISTEW ZACISKOWYCH I POŁACZEŃ ELEKTRYCZNYCH

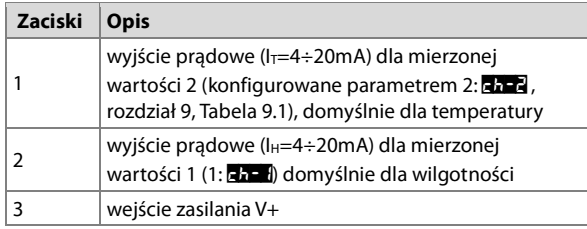

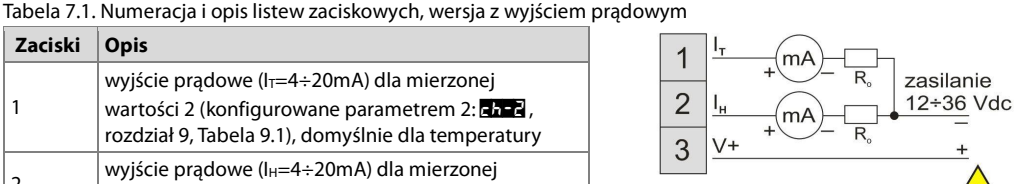

#### **UWAGA:**

Petla pradowa I. musi być ZAWSZE zamknieta nawet gdy nie jest używana

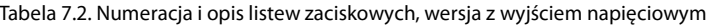

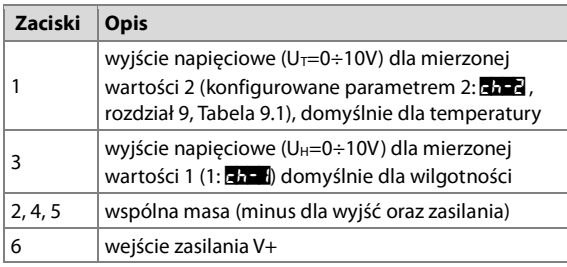

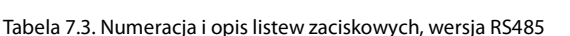

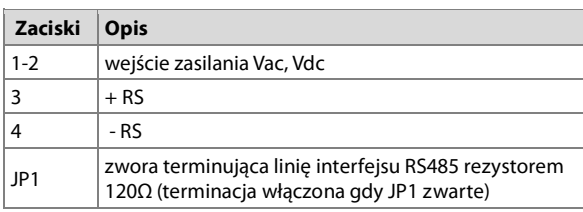

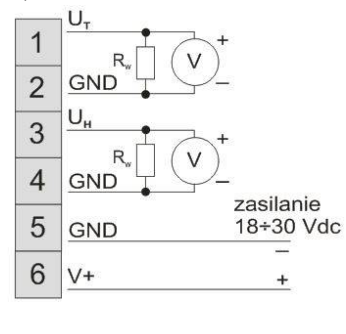

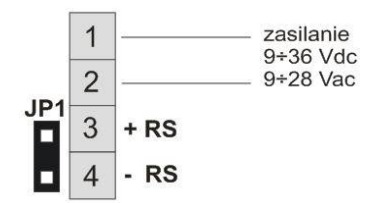

V+ - napiecie zasilania

- (mA) urządzenie pomiarowe (miliamperomierz)
- $(\sqrt{2})$  urządzenie pomiarowe (woltomierz)

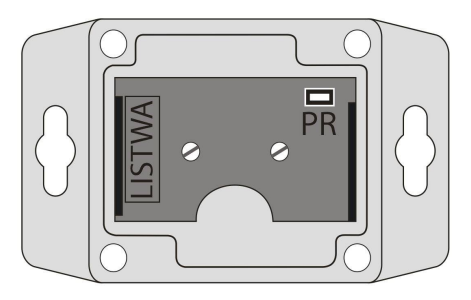

Rys.7. Umiejscowienie listwy zaciskowej i gniazda programowania PR

# 8. FUNKCJE PRZYCISKÓW PANELU STERUJĄCEGO

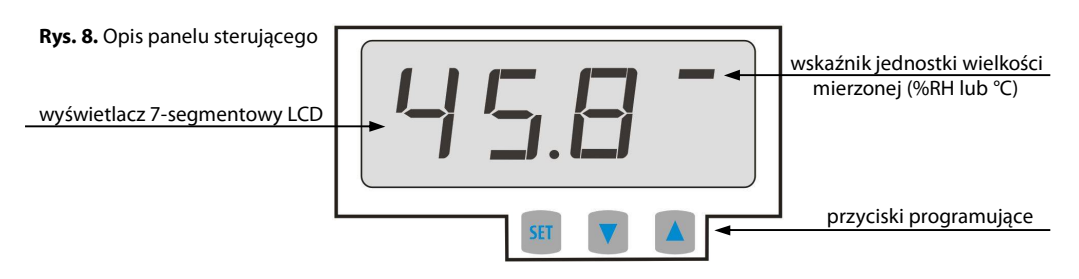

#### a) funkcje przycisków w trybie wyświetlania pomiarów

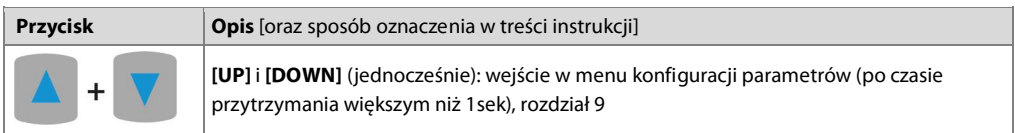

#### b) funkcje przycisków w menu konfiguracji parametrów (rozdział 9)

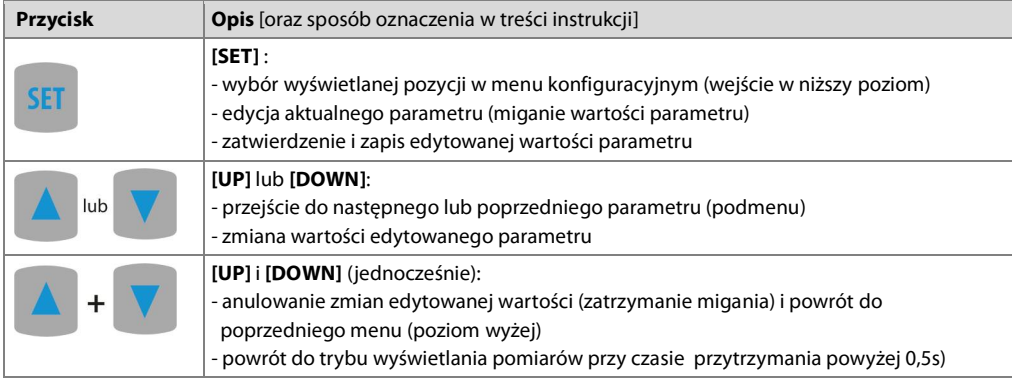

UWAGA:

Podłączenie do gniazda PR urządzeń innych niż programator AR955 lub AR956 grozi zniszczeniem podłączanego sprzętu oraz przetwornika.

#### 9. USTAWIANIE PARAMETRÓW KONFIGURACYJNYCH

Wszystkie parametry konfiguracyjne urządzenia zawarte są w nieulotnej (trwałej) pamieci wewnetrznej. Dostepne sa dwa sposoby konfiguracji parametrów:

- 1. Z klawiatury na panelu sterującym:
	- z trybu wyświetlania pomiarów wejść w menu konfiguracji (jednocześnie wcisnąć przyciski [UP] i [DOWN] na czas dłuższy niż 1sek.) do momentu pojawienia się komunikatu kont
	- po wejściu do menu głównego konfiguracji (z komunikatem **Fond**.) na wyświetlaczu pokazywana jest mnemoniczna nazwa parametru ( $\overline{BA}$  <-> $\overline{BA}$  <-> $\overline{BA}$  <->  $\overline{BA}$  <-> itd.)
	- przyciskami [UP] lub [DOWN] przejść do odpowiedniego parametru
	- w celu zmiany wartości bieżacego parametru krótko wcisnąć przycisk [SET] (miganie w trybie edycji)
	- przyciskami [UP] lub [DOWN] dokonać zmiany wartości edytowanego parametru
	- zmienioną wartość parametru zatwierdzić przyciskiem [SET] lub anulować przyciskami [UP] i [DOWN] (jednoczesne, krótkie wciśniecie) - ponowne wciśniecie [UP] i [DOWN] powoduje powrót do menu głównego konfiguracji (poziom wyżej)
	- wyjście z konfiguracji: długie wciśniecie klawiszy [UP] i [DOWN] lub odczekanie ok. 2 min
- 2. Za pomocą programatora AR956 i programu komputerowego ARSOFT-CFG:
	- podłaczyć urządzenie do portu komputera, uruchomić i skonfigurować aplikacje ARSOFT-CFG
	- po nawiązaniu połączenia w oknie programu wyświetlane są bieżące wartości mierzone
	- ustawianie i podgląd parametrów urządzenia dostępne jest w oknie edycji parametrów
	- nowe wartości parametrów muszą być zatwierdzone przyciskiem Zatwierdź zmiany
	- bieżącą konfigurację można zapisać do pliku lub ustawić wartościami odczytanymi z pliku

**UWAGA:** 

- przed odłączeniem urządzenia od komputera należy użyć przycisku **Odłącz urządzenie** (ARSOFT-CFG) - w przypadku braku odpowiedzi:
	- sprawdzić w Opcjach programu konfigurację portu oraz Adres MODBUS urządzenia (prędkość transmisii 2400 bit/s, adres MODBUS=1)
	- upewnić sie czy sterowniki portu szeregowego w komputerze zostały poprawnie zainstalowane dla programatora AR956
	- odłączyć na kilka sekund i ponownie podłączyć programator AR956
	- wykonać restart komputera
	- w przypadku użycia programatora AR955 zamiast AR956, należy podłączyć napięcie zasilania do przetwornika

W przypadku stwierdzenia rozbieżności wskazań z rzeczywistymi wartościami mierzonymi możliwe jest dostrojenie zera i czułości do danego czujnika: parametry **coż i , coż d** (kalibracja zera) i **coż i , coż a** (kalibracja nachylenia).

W celu przywrócenia ustawień fabrycznych należy użyć pliku z domyślną konfiguracją w programie ARSOFT-CFG.

UWAGA:

Parametry transmisji dla programatora AR956 w programie ARSOFT-CFG: 2400 bit/s, adres MODBUS = 1

Tabela 9.1. Parametry konfiguracyjne dla wersji z wyjściem prądowym 4÷20mA lub napięciowym 0÷10V

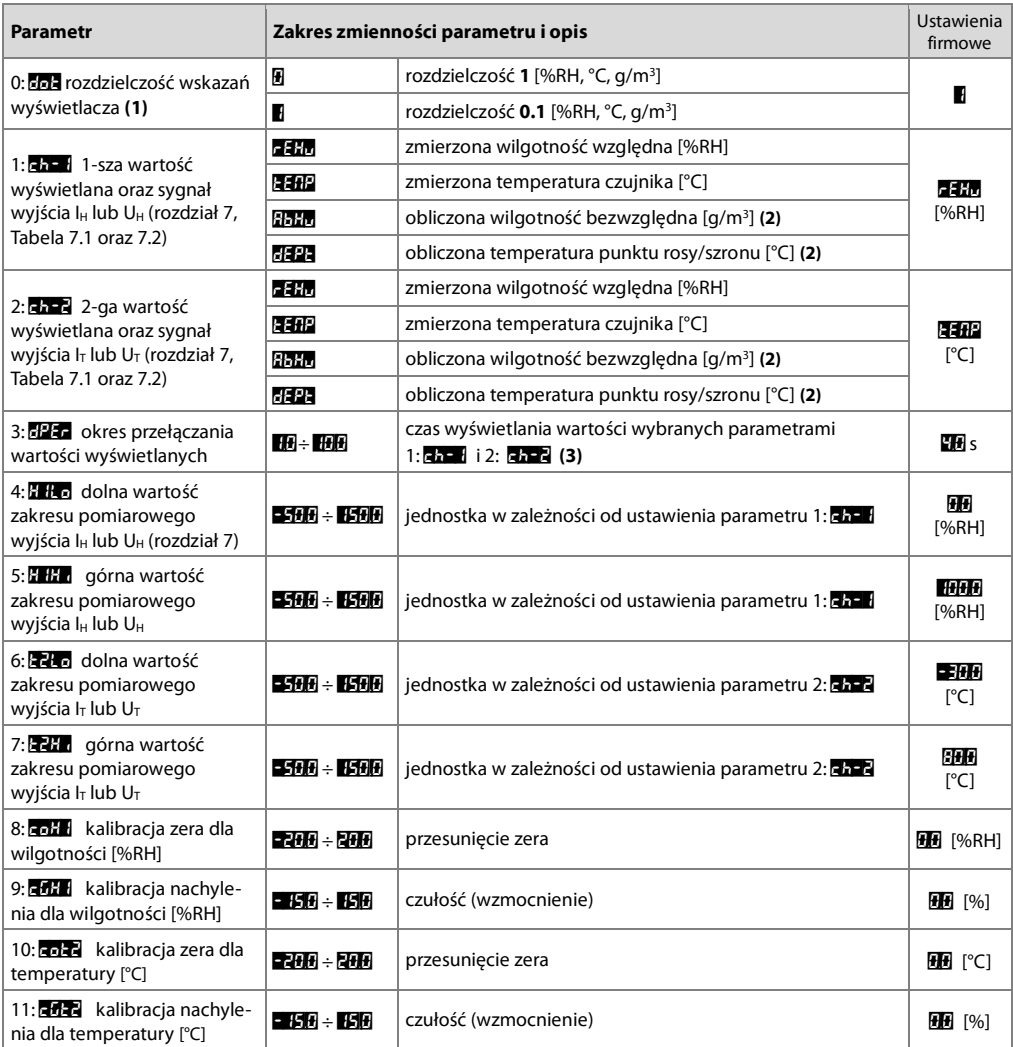

**Uwagi: (1)** – dotyczy jedynie wyświetlania danych na panelu sterującym

(2) – wartości wyliczane na podstawie pomiaru wilgotności względnej %RH i temperatury °C dla ciśnienia atmosferycznego P=1013hPa

**(3)** – w celu wyświetlania wartości tylko jednego rodzaju należy spełnić warunek: **che de chek** 

Tabela 9.2. Parametry konfiguracyjne dla wersji RS485

![](_page_9_Picture_29.jpeg)

Uwagi: (1) - dotyczy jedynie wyświetlania danych na panelu sterującym

(2) – wartości wyliczane na podstawie pomiaru wilgotności względnej %RH i temperatury °C dla ciśnienia atmosferycznego P=1013hPa

(3) – w celu wyświetlania wartości tylko jednego rodzaju należy spełnić warunek: Eh + = Eh E

#### 10. KOMUNIKATY I SYGNALIZACJA BŁĘDÓW

#### a) błedy pomiarowe:

![](_page_9_Picture_30.jpeg)

#### b) inne komunikaty:

![](_page_9_Picture_31.jpeg)

#### 11. PODŁĄCZANIE DO KOMPUTERA I DOSTĘPNE OPROGRAMOWANIE

Podłaczenie przetwornika do komputera może być przydatne (lub konieczne) w celu konfiguracji parametrów. umożliwiającej również kopiowanie ustawień na inne przetworniki tego samego typu.

Przetworniki standardowo wyposażone sa w port PR umożliwiający połączenie z komputerem za pomocą programatora AR956 przy użyciu protokołu komunikacyjnego MODBUS-RTU i następujących parametrach transmisii: predkość = 2400 bit/s, adres MODBUS = 1.

Dostępna jest następująca aplikacja (na płycie CD w zestawie z programatorem AR956 lub do pobrania ze strony internetowej www.apar.pl w dziale "Pobierz", dla systemów operacyjnych Windows Vista/7/8/10):

![](_page_10_Picture_107.jpeg)

Szczegółowy opis w/w aplikacji znajduje się w folderze instalacyjnym.

# UWAGA:

Przed nawiązaniem połączenia należy upewnić się, że adres MODBUS oraz predkość transmisji w opcjach programu ARsoft sa jednakowe z ustawieniami urządzenia (dotyczy wersji z RS485). Ponadto w opcjach programu ARSsoft należy ustawić numer używanego portu szeregowego COM (dla programatora AR956/AR955 lub konwertera RS485/USB jest to numer nadany przez system operacyjny w trakcie instalacji sterowników).

# 12. INTERFEJS KOMUNIKACYJNY RS485 (wa EIA RS-485)

Specyfikacja montażowa dla interfejsu w standardzie RS485 jest następująca:

- maksymalna długość kabla 1 km (przestrzegać zaleceń montażowych, rozdział 2, podpunkty b, c, d
- maksymalna ilość urządzeń w linii RS485 30, dla powiekszenia ilości należy stosować wzmacniacze RS485/RS485
- rezystory terminacyjne i polaryzujące gdy MASTER jest na początku linii (Rys.12):
	- na początku linii 2 x 820 $\Omega$  do masy i +5V MASTERA oraz 150 $\Omega$  między liniami
	- 150 $\Omega$  pomiedzy liniami - na końcu linii
- rezystory terminacyjne i polaryzujące gdy MASTER jest w środku linii:
	- przy konwerterze  $2 \times 820\Omega$ , do masy i +5V konwertera
	- na obu końcach linii po 150Ω między liniami

Urządzenia różnych producentów tworzące sieć RS485 (np. konwertery RS485/USB) mogą mieć wbudowane rezystory polaryzujące oraz terminujące i wtedy nie ma konieczności stosowania zewnetrznych elementów.

![](_page_10_Figure_19.jpeg)

Rys.12. Schemat poglądowy sieci RS485

#### 13. PROTOKÓŁ TRANSMISJI SZEREGOWEJ MODBUS–RTU (SLAVE)

Format znaku : 8 bitów, 1 bit stopu, bez bitu parzystości Dostepne funkcie : READ - 3 lub 4, WRITE - 6

#### Tabela 13.1. Format ramki żadania dla funkcji READ (długość ramki - 8 Bajtów):

![](_page_11_Picture_49.jpeg)

Przykład 13.1. Odczyt rejestru o adresie 0: 0x01 - 0x04 - 0x0000 - 0x0001 - 0x31CA

#### Tabela 13.2. Format ramki żądania dla funkcji WRITE (długość ramki - 8 Bajtów):

![](_page_11_Picture_50.jpeg)

Przykład 13.2. Zapis rejestru o adresie 10 (0xA) wartościa 0: 0x01 - 0x06 - 0x000A - 0x0000 - 0xA9C8

#### Tabela 13.3. Format ramki odpowiedzi dla funkcji READ (minimalna długość ramki - 7 Bajtów):

![](_page_11_Picture_51.jpeg)

Przykład 16.3. Ramka odpowiedzi dla wartość rejestru równej 0: 0x01 - 0x04 - 0x02 - 0x0000 - 0xB930

#### Tabela 13.4. Format ramki odpowiedzi dla funkcji WRITE (długość ramki - 8 Bajtów):

kopia ramki żądania dla funkcji WRITE (Tabela 16.2)

Tabela 13.5. Odpowiedź szczególna (błędy: pole funkcja = 0x84 lub 0x83 gdy była funkcja READ oraz 0x86 gdy była funkcja WRITE):

![](_page_11_Picture_52.jpeg)

Przykład 13.5. Ramka błędu dla nieistniejącego adresu rejestru do odczytu:  $0x01 - 0x84 - 0x02 - 0x0001 - 0x5130$ 

![](_page_12_Picture_12.jpeg)

#### Tabela 13.6. Mapa rejestrów dla protokołu MODBUS-RTU dla wersji przetwornika z RS485

![](_page_14_Picture_1.jpeg)

#### **Calibration Certification**

![](_page_14_Picture_87.jpeg)

The above mentioned products are calibrated to meet the specifications according to the corresponding Sensirion data sheet. Each device is individually tested after its calibration.

 $SHT1x$ 

SHT3x

SHTC1

**STS21** 

Sensirion uses transfer standards for the calibration. These transfer standards are themselves subject to a scheduled calibration procedure. The calibration of the reference itself used for the calibration of the transfer standards is performed by an ISO/IEC 17025 accredited laboratory.

The accreditation body is full member of the International Laboratory Accreditation Cooperation (www.ilac.org). Calibration certificates issued by facilities accredited by a signatory to the ILAC Mutual Recognition Arrangement (MRA) are accepted by all signatories to the ILAC MRA.

This provides traceability of measurement to recognized national standards and to units of measurement realized at the "National Physical Laboratory" (NPL) or other recognized national standards laboratories like "Physikalisch-Technische Bundesanstalt" (PTB) or "National Institute of Standards and Technology" (NIST).

Staefa, November 2015

Ayshau al-

Stephan Weber, Director. Head of Quality Management, Sensirion AG

SHT<sub>2</sub>x

SHT7x

SHTW1

STSC1

**Volker Born** Manager. Head of Quality Engineering, SensirionAG

Niniejsze urządzenie podlega gwarancji zgodnie z ogólnymi zasadami gwarancji dostępnymi na stronie internetowej producenta www.apar.pl